## **SD700 Dahili Pozisyonlama Kullanım Kılavuzu**

- **1.** Dahili pozisyonlama adımları arasındaki geçiş dijital giriş veya parametre (Pn898) üzerinden yapabilir.
- **2.** Dahili pozisyonlama tetikleme parametresi RS485 (Modbus) üzerinden kontrol edebilir.
- **3.** Dahili pozisyonlama için motor çok turlu enkodere sahip olmalıdır (D ve R motor). Tek turlu motor (Q motor) pozisyonlama hatası yapabilir.

#### **Dijital giriş ile dahili pozisyonla çalışma yapısı**

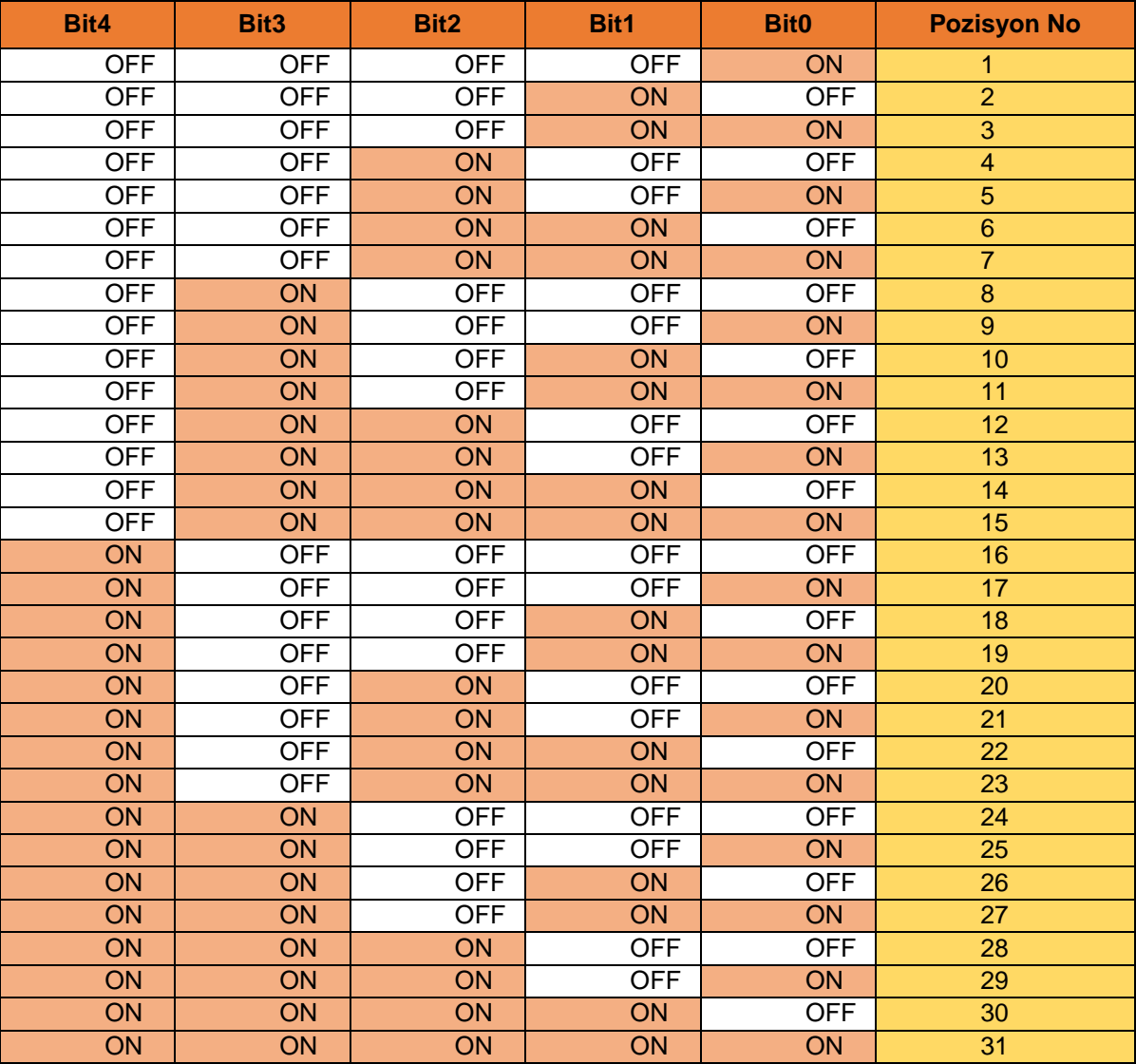

#### **Bağlantı Şeması**

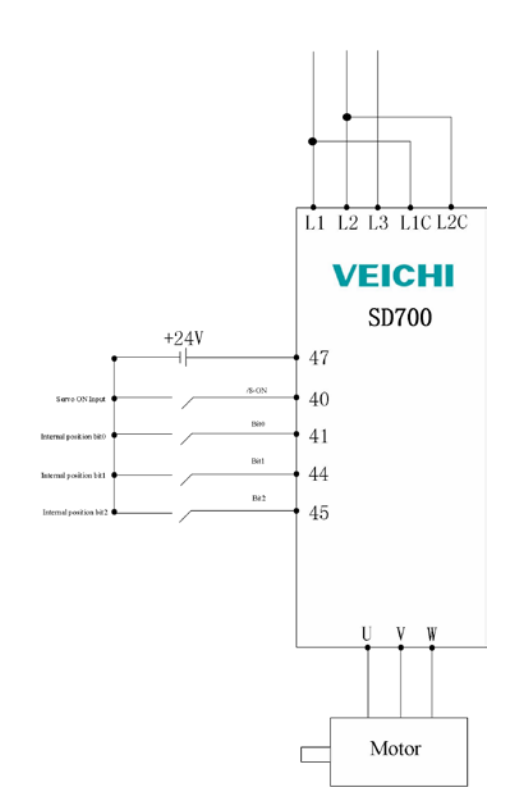

### **Parametre Ayarları**

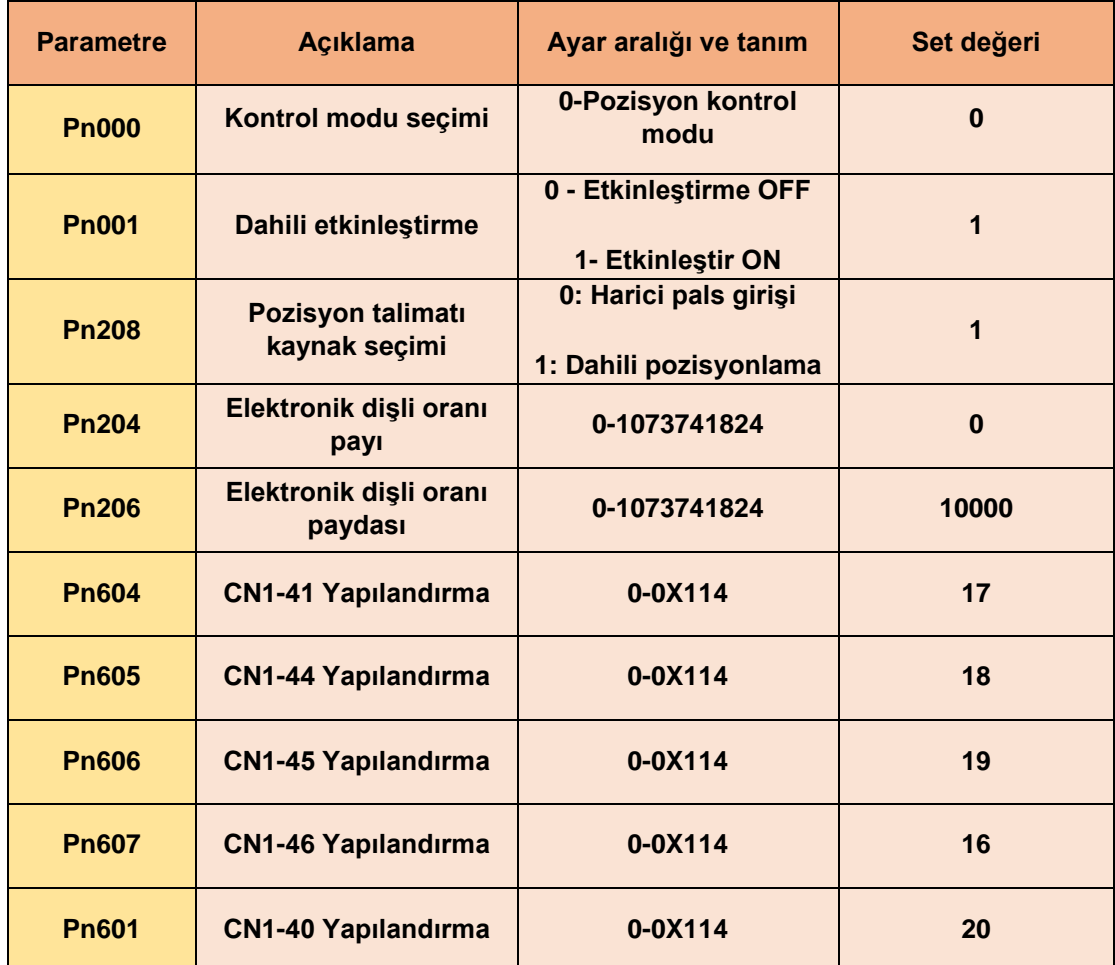

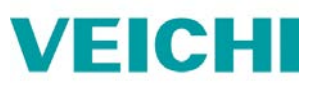

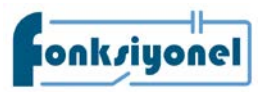

**PosStop'u kullanmak istiyorsanız, yanlızca etkinleştirme terminalini kullanabilirsiniz PN001=1**

**Not:** PosStop pozisyon komutu adımı durdurur, PosTrig pozisyon komutu tetikler, DI terminal fonksiyonu aşağıdaki gibi tanımlanır.

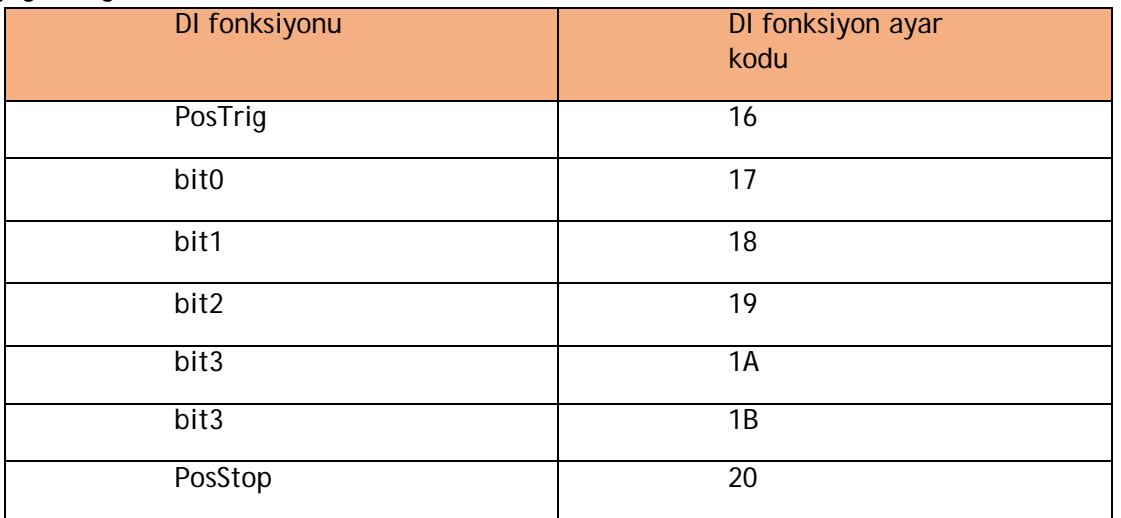

**1:** Şimdi sadece PN80A=60000'i 60000'e çalışacak şekilde ayarlamamız gerekiyor. Dişli oranı bir tur için 10000 palse ayarlandığından, UN021=0 ise, servo motor 6 tur çalışacaktır. Bunun için terminal 44 (bit 1), terminal 46 (PosTrig) aktif edilmelidir. Bu sayede Pr2 işleme alınacaktır.

Aşağıda, VCSD700 yazılımı ayar parametrelerinin resmi bulunmaktadır.

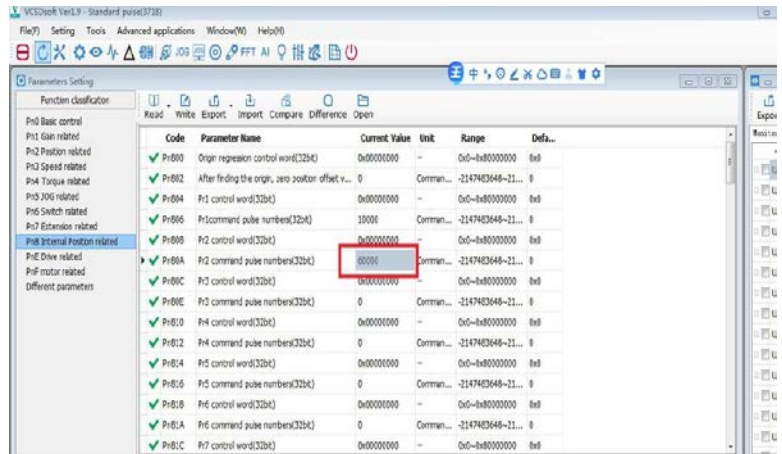

Hızlanma ve yavaşlama süresini ve hedef hızı değiştirmek için aşağıdaki görsele bakın:

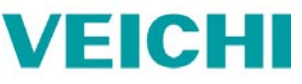

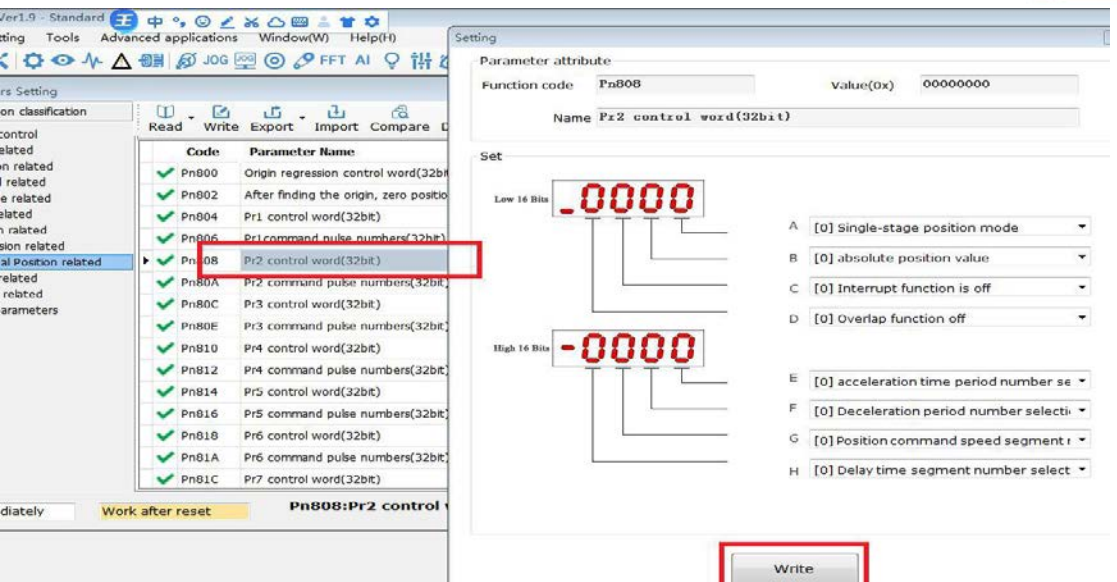

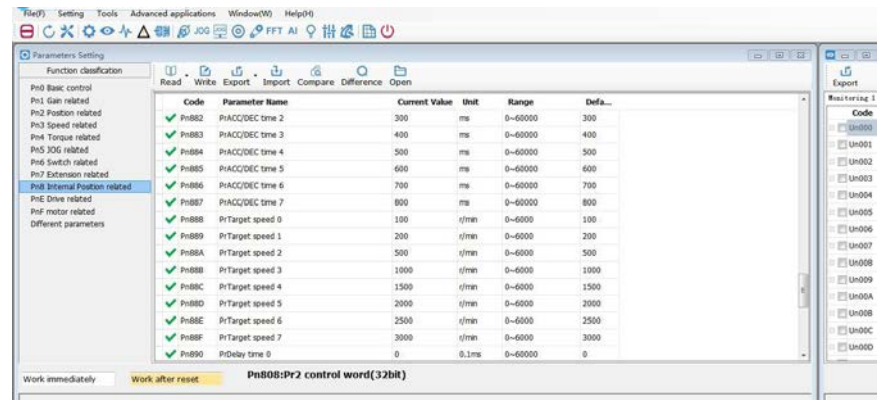

**Örnek 2** Şimdi sadece Pr1 10000 pozisyonuna (PN806=10000) çalışacak şekilde ayarlamamız gerekiyor. Dişli oranı bir tur 10000 pals ile çalışacak şekilde ayarlandığından, UN021=0 ise servo motor bir devir çalışacaktır. Bunun için terminal 41 (bit 0), terminal 46 (PosTrig) aktif edilmelidir. Bu sayede Pr1 işleme alınacaktır. Aşağıda, VCSD700 yazılımı ayar parametrelerinin resmi bulunmaktadır.

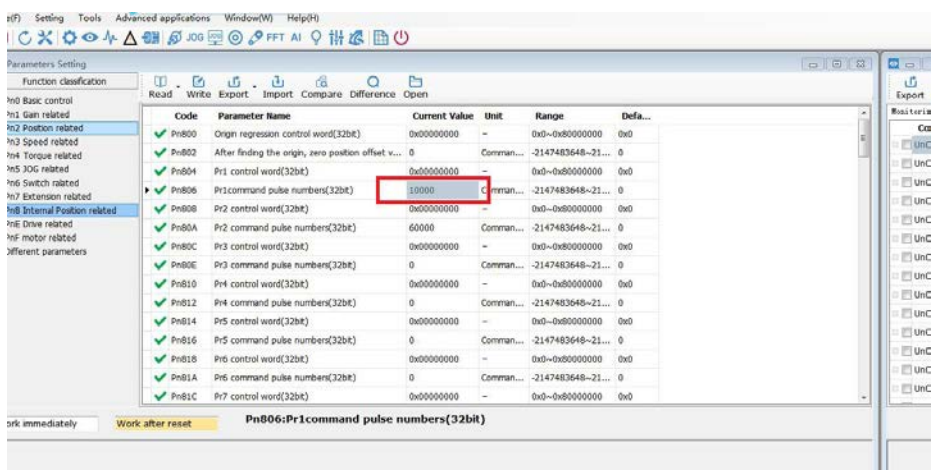

Fonksiyonel Akıllı Teknolojiler ve Endüstriyel Kontrol A.Ş. **Merkez: Küçükbakkalköy Mah. Koca Sinan Cad. Selvili Sok. No:4 K:2** veichi.com.tr<br>Ataşehir I İstanbul I Türkiye Ataşehir I İstanbul I Türkiye **Tel:** +90 (216) 314 55 69 **Faks:** +90 (216) 314 55 70

╫

**onksiyonel** 

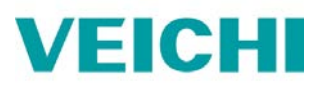

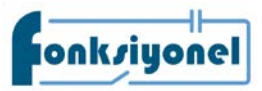

Hızlanma ve yavaşlama süresini ve hedef hızı değiştirmek için aşağıdaki şekle bakın:

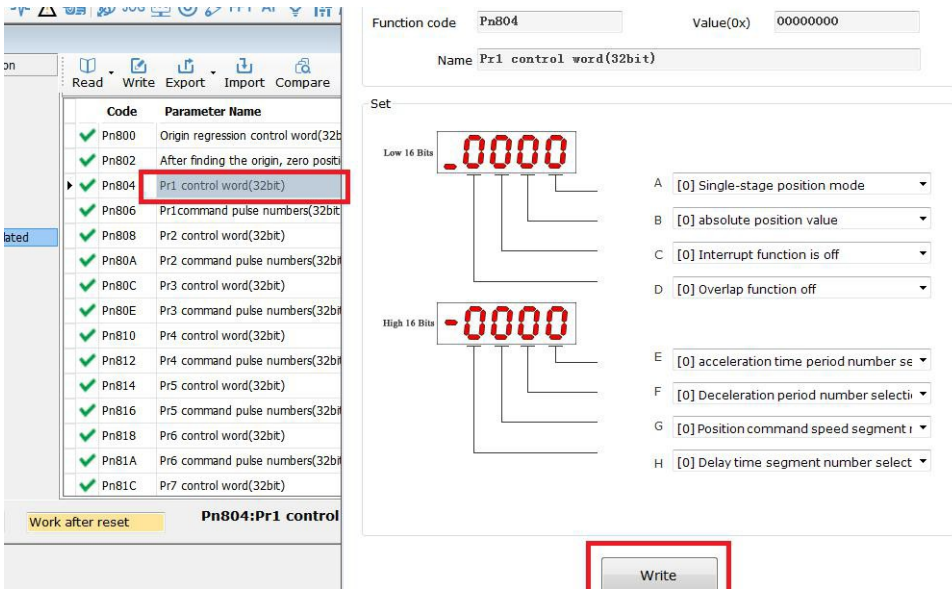

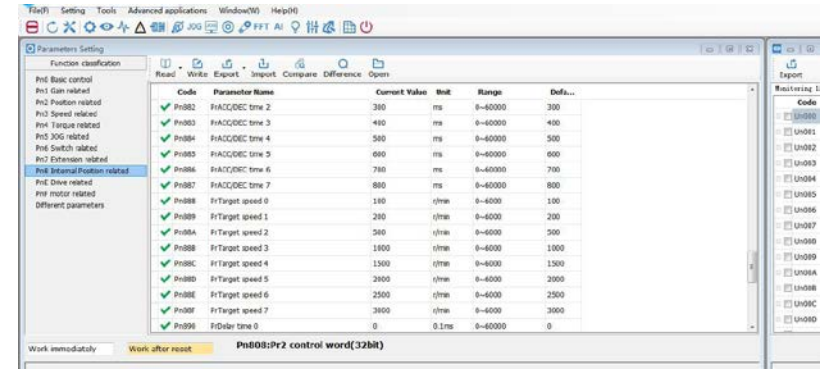

Haberleşme ile dahili pozisyonlama**: Not:** Haberleşme dahili adresini yaz 0X898 **Parametre ayarı**

# **VEICHI**

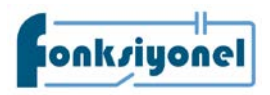

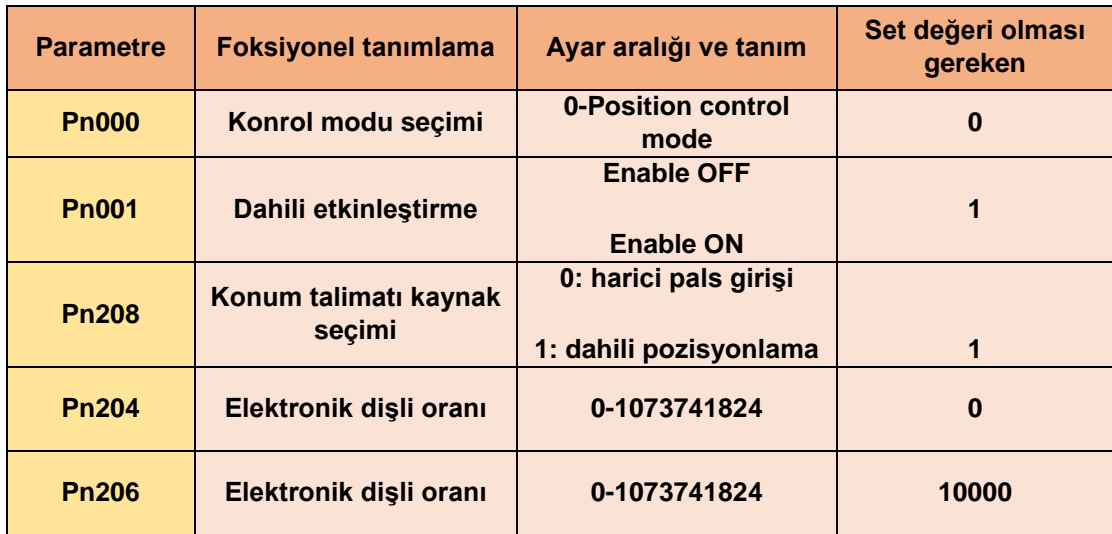

**Örnek 1 için** PN898=2 ayarlanmalıdır, servo çalışacak UN021=10000. **Örnek 2 için** PN898 =1 ayarlanmalıdır, servo çalışacak UN021=60000.

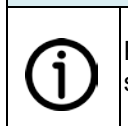

Paremetre değerlerini daha kolay değiştirebilmek için www.veichi.com.tr sitesinden VCACSoft yazılımını indirebilirsiniz.

**Not**

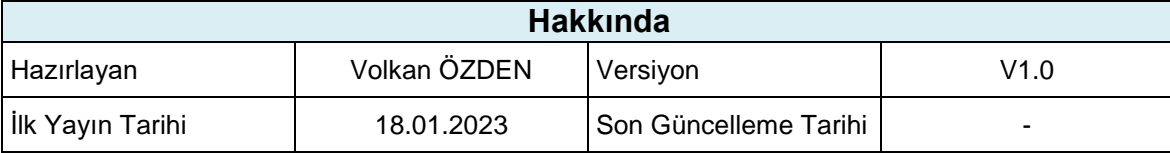